## **Les extensions de Firefox**

- Paramétrer -

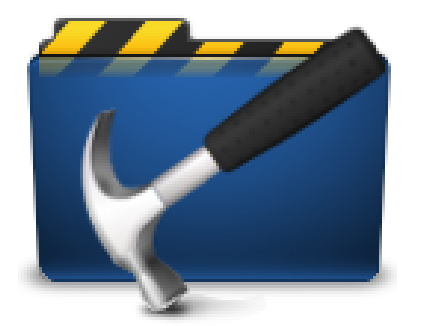

Date de mise en ligne : vendredi 27 février 2009

**Copyright © Escal V4 - Tous droits réservés**

Pour travailler sur le code et s'y retrouver dans les squelettes, on peut

- faire **Ctrl+Maj+i** pour ouvrir la boîte à outils de développement
- faire un clic droit sur un élément puis "**Examiner cet élément**" qui ouvrira cette même boîte en ciblant l'élément choisi.

Voici aussi quelques extensions de Firefox qui peuvent vous aider :

## **Récupérer un code couleur**

**Colorzilla** 

permettent toutes les 2 de copier un code couleur en cliquant sur la zone colorée d'un site.

## **Vider le cache du navigateur**

• Empty Cache Button pour vider le cache navigateur en 1 clic.

## **V[alidation H](https://addons.mozilla.org/fr/firefox/addon/empty-cache-button/)TML**

• HTML Validator qui permet de débusquer les erreurs de codage HTML afin que vos pages soient conformes avec le standard du World Wide Web Consortium W3C